**SeaTDD:** Use a telecommunications device for the deaf (TDD) to exchange messages with a technical support specialist. 408/438-5382

**Internet Connections:** http://www.seagate.com

ftp://ftp.seagate.com **Compuserve Forum:** type GO SEAGATE

return FAX. This service is available 24 hours daily. USA 408-438-2620 England 44-1-62-847-7080

Australia 61-2-756-2359 Korea 82-2-556-7294 SeaFAX: Use a touch-tone telephone to access Seagate's automated FAX system to receive technical information by

Germany 49-89-140-9331 England 44-1-62-847-8011 Singapore 65-292-6973 Thailand 662-531-8111

bulletin board, which supports communications up to 9,600 baud (8-N-1). SeaBOARD is available 24 hours daily. USA 408-438-8771 France (+33 1) 48 25 35 95

new drive. If you are not familiar with the procedures outlined here, have a qualified computer technician perform the drive installation. If you need assistance installing this drive, first consult your dealer, who can help you with system conflicts and other technical issues. If you need additional assistance, use one of the services listed below, or call the Seagate support line at 1-800-SEAGATE. **SeaBOARD:** Use a modem to contact the Seagate computer

Please read this installation guide before you install your

**LIMITED WARRANTY STATEMENT**

prepaid to the authorized Seagate destination.

purchase.

misapplication.

which vary from state to state.

offerings or specifications.

their owners.

Seagate warrants that your Seagate disc drive will be free from defects in material and workmanship and will perform to Seagate's applicable specifications for Seagate's theyear warranty period. The warranty period will be calculated from the date of original

Seagate will replace, at no charge, any drive that does not meet our warranty. The drive must be returned in the packaging provided by Seagate with transportation charges

This warranty is void if defect has resulted from accident, abuse, unauthorized repair or

IN NO EVENT WILL SEAGATE'S LIABILITY OF ANY KIND INCLUDE ANY LOST PROFITS, LOSS OF USE, LOSS OF DATA, OR ANY SPECIAL, INCIDENTAL, OR CONSEQUENTIAL DAMAGES, EVEN IF SEAGATE HAS KNOWLEDGE OF THE POSSIBILITY OF THE POTENTIAL LOSS OR DAMAGE. Some states do not allow for the exclusion or limitation of liability for consequential or incidental damages, as such, the above limitations may not apply to you. Seagate Technology makes no warranty of any kind with regard to this **Documentation:** material, including, but not limited to, the inquired warranties of merchantability and fitness for a particular purpose. Seagate Technology shall not be liable for errors contained herein or for incidental consequential damages in connection with the furnishing, performance, or use of this material. Seagate reserves the right to change, without notice, product

PREINSTALLED OR BUNDLED SOFTWARE IS PROVIDED "AS IS." THERE ARE NO WARRANTIES OF MERCHANTABILITY OR FITNESS FOR A PARTICULAR PURPOSE. ALL SUCH WARRANTIES ARE EXPRESSLY AND SPECIFICALLY DISCLAIMED. DISCLAIMER: EXCEPT FOR THE ABOVE EXPRESS LIMITED WARRANTIES OR CONDITIONS, SEAGATE MAKES NO WARRANTIES ON THE PRODUCTS, EXPRESS, IMPLIED, OR STATUTORY, AND SEAGATE SPECIFICALLY DISCLAIMS ANY IMPLIED WARRANTY OR CONDITION OF MERCHANT ABILITY OR FITNESS FOR A PARTICULAR PURPOSE. This limited warranty gives you specific legal rights. You may have others,

#### **TECHNICAL SUPPORT SERVICES**

# **ATA/IDE Hard Drives**

ST3851A1 ST31081A ST31621A Medalist 1276 (ST31276A) Medalist 636 (ST3636A)

# <u>*SSeagate*</u> **QUICK INSTALLATION GUIDE**

ST3541A

#### **IMPORTANT PRECAUTIONS**

- Always handle the disc drive carefully, holding its edges or frame. Do not touch the connectors or any part of the printed circuit board.
- Keep the drive in its antistatic bag until you are ready to install it.
- Set the drive down only on a flat, padded, non-static surface.
- o This drive is susceptible to damage from electrostatic discharge. Before handling the drive, ground yourself by touching the grounded chassis of your computer. For optimum protection, wear a grounded antistatic wrist strap.
- Make sure your computer is turned off before opening the case. Do not unplug your computer if you will be using it for antistatic grounding.
- Do not remove the drive cover. The drive contains no user-serviceable components.
- Save your Seagate packing materials for future use. Using any other container or packing material voids your drive warranty and may damage your drive.

© 1996 Seagate Technology, Inc. All rights reserved. No part of this publication may be reproduced in any form without written permission from **P/N 20401031-001, June 1996** Seagate Technology, Inc.

Seagate®, Seagate Technology® and the Seagate logo are registered trademarks of Seagate<br>Seagate®, Seagate Technology® and the Seagate logo are registered trademarks of Seagate Seagate Technology, Inc. Other product names are registered trademarks or trademarks of

## **INSTALLATION PROCEDURE:**

### **Configuring the drive**

- **1.** Turn off your computer and remove the cover.
- **2.** Configure the master/slave jumpers as appropriate for your system. If you have two hard discs, you must configure one as a master and the other as a slave. Refer to the illustrations below for details.

#### **Jumper settings for the ST31276A and ST3636A:**

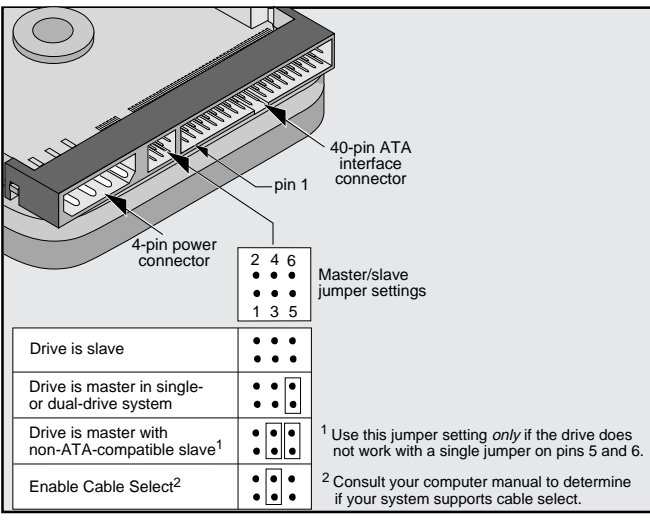

#### **Jumper settings for the ST3541A, ST31081A and ST31621A:**

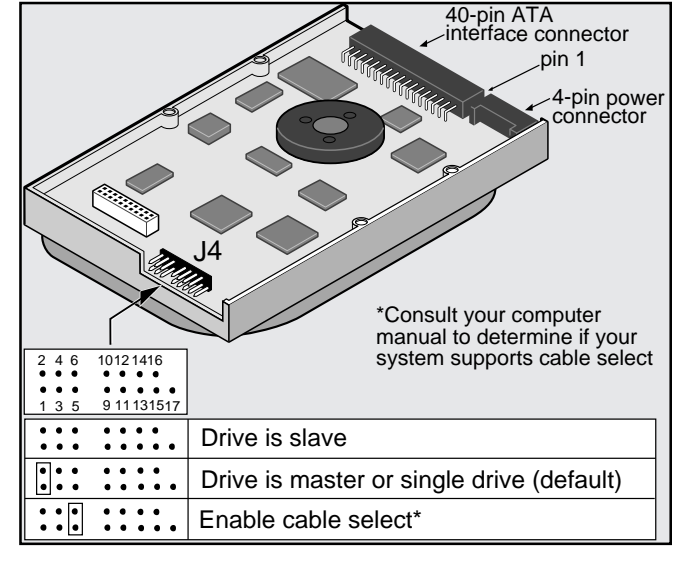

#### **Connecting cables and mounting the drive**

- **1.** Connect the interface cable to the drive. Make sure that pin 1 on the interface cable (colored stripe) is attached to pin 1 on the drive and pin 1 on the host adapter.
- **2.** Partially insert the drive into the drive bay. Select an unused power connector from the power supply and connect it to the drive. If there are no unused power connections on the power supply, you can purchase a "Y" cable adapter from your dealer.
- **3.** Secure the drive with four 6-32 x 0.25 screws. **CAUTION:** If you use screws longer than 0.25 inch when mounting the drive, you may damage the drive's circuit board. The maximum insertion depth for the bottom mounting holes is 0.25 inch; the maximum insertion depth for the side holes is 0.125 inch.

## **About Disk Manager Software**

This Seagate drive is shipped with free Disk Manager software. This software partitions and formats the drive and allows older computers to access the drive's full capacity.

#### **Running Disk Manager**

- **1.** Insert a bootable DOS diskette in your A drive and restart your computer. During the start-up process, enter your computer's System Setup program (sometimes called BIOS or CMOS setup). This is usually done by pressing a special key, such as [DELETE], [ESC], or [F1], during startup. See your computer manual for system-specific instructions.
- **2.** Within the System Setup program, make sure that a drive type is listed for each ATA hard drive in your computer. Some newer computers can automatically determine drive-type characteristics, using the Auto drive-type setting. If your computer does not provide this option, you must manually enter the number of cylinders, heads, and sectors per track for your new drive, as shown in the table below.

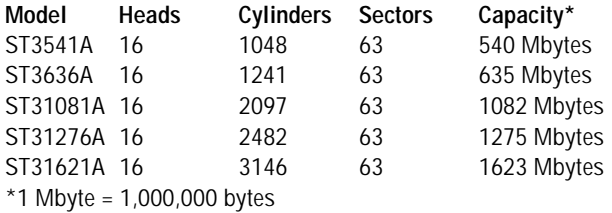

- **3.** Save the drive-type settings and exit the system setup program. You will have to reboot your computer for the changes to take effect.
- **4.** Insert your Disk Manager diskette. At the DOS prompt, type **A:\DM**. Press [ENTER] to run Disk Manager
- **5.** Follow the instructions on your computer screen. From the main menu, select (E)asy Disk Installation. Then press [ENTER].
- **6.** At this point, Disk Manager lists all the hard drives that it can recognize. You should see your new Seagate drive and your old hard drive (if any). If Disk Manager recognizes all your drives, select the new drive you wish to install and press [ENTER]. Disk Manager will format and partition your new drive.

If Disk Manager does not recognize a hard drive, exit Disk Manager and turn off your computer. Check all cables, jumpers and BIOS settings. Then run Disk Manager again.

**7.** Follow the instructions on the Disk Manager post-installation screens. You're done!

#### **NOTES:**

1) If your computer does not require software support for large hard drives, Disk Manager will optimize your system BIOS settings, then quickly partition and format your new hard disc.

2) If Disk Manager has installed software to help your computer access a large hard drive, you should see a blue Disk Manager banner each time you boot your computer. In this case, if you need to boot from a diskette instead of from your hard drive, see the Disk Manager online manual for instructions.

3) To view the Disk Manager online manual, insert the Disk Manager diskette and type **A:\DM /H**. Then press [ENTER]. You can also view the online manual from within Disk Manager by selecting (V)iew/Print Online Manual in the main menu.

Free Manuals Download Website [http://myh66.com](http://myh66.com/) [http://usermanuals.us](http://usermanuals.us/) [http://www.somanuals.com](http://www.somanuals.com/) [http://www.4manuals.cc](http://www.4manuals.cc/) [http://www.manual-lib.com](http://www.manual-lib.com/) [http://www.404manual.com](http://www.404manual.com/) [http://www.luxmanual.com](http://www.luxmanual.com/) [http://aubethermostatmanual.com](http://aubethermostatmanual.com/) Golf course search by state [http://golfingnear.com](http://www.golfingnear.com/)

Email search by domain

[http://emailbydomain.com](http://emailbydomain.com/) Auto manuals search

[http://auto.somanuals.com](http://auto.somanuals.com/) TV manuals search

[http://tv.somanuals.com](http://tv.somanuals.com/)